## **Košarica**

Izdelki, ki smo jih izbrali in potrdili količino, se zbirajo v košarici:

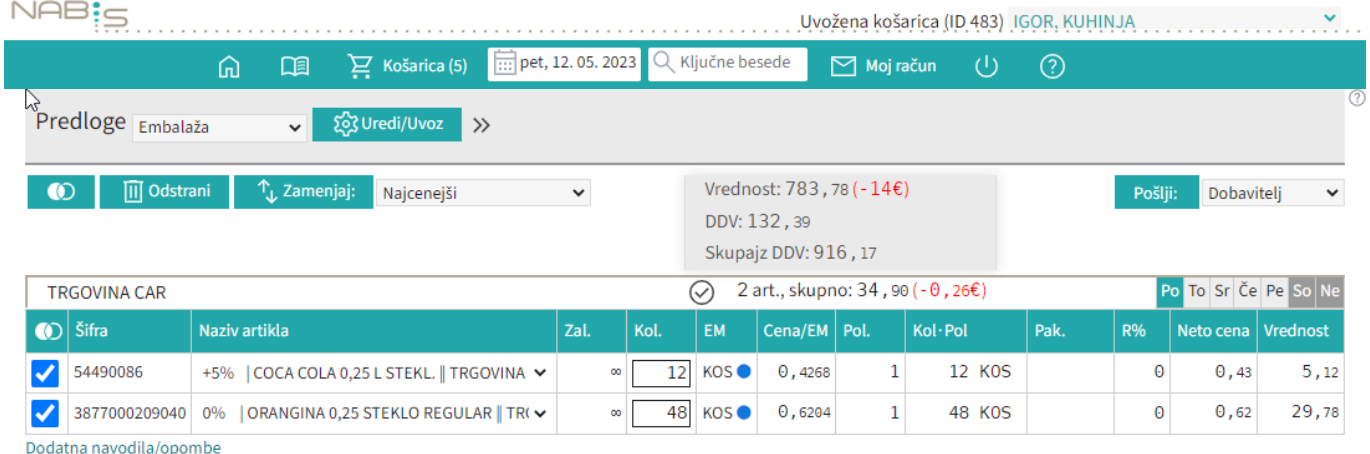

V košarici lahko spreminjamo vse podrobnosti v zvezi z naročilom: količino, dobavitelja, dan dostave in urejamo predlogo (za pripravo in urejanje predloge glej točko 7). Ko napolnimo košarico, pred pošiljanjem preverimo vse podatke.

Košarico lahko tudi kadarkoli izpraznimo s pritiskom na izprazni košarico:

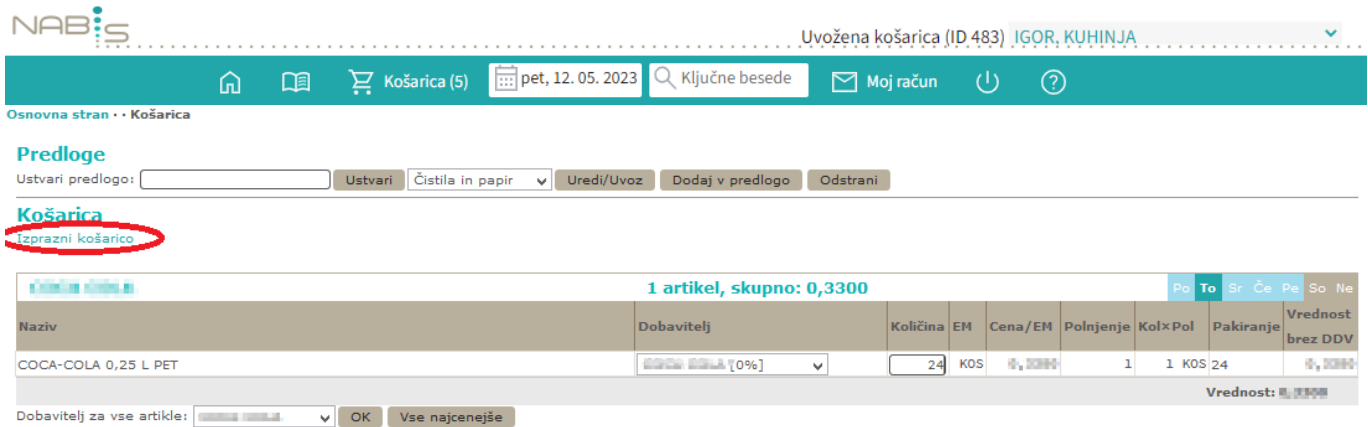

Košarica z več izdelki: izdelki se razporejajo samodejno glede na naš izbor in se razvrščajo po dobaviteljih

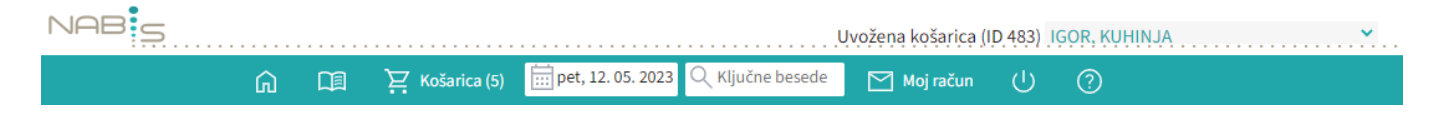

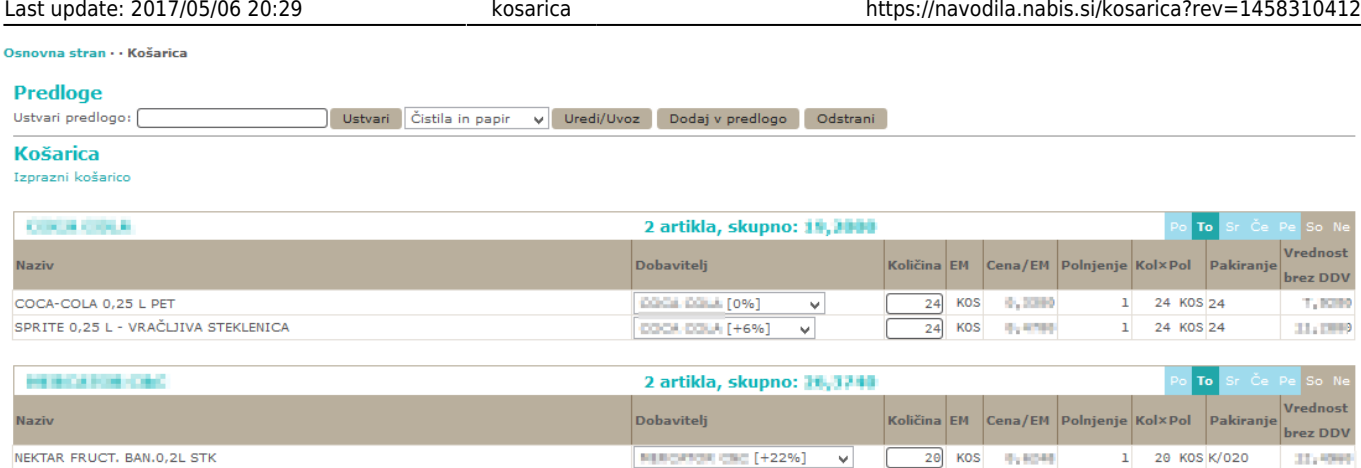

Spodaj pod vsemi naročili je možno izbrati enega dobavitelja za vsa naročila (seveda če ima dobavitelj vse artikle na ceniku), sicer ostanejo ostali artikli na obstoječem dobavitelju in z enim gumbom vse artikle postaviti na najugodnejšo izbiro.

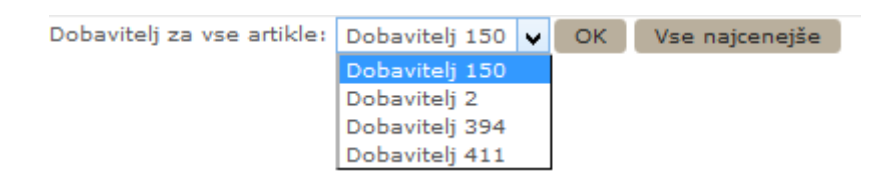

**Na gumbu košarica je kazalec koliko je v košarici naročil**

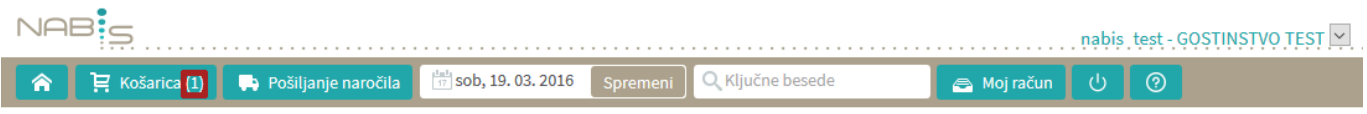

## Naprej na [Pošiljanje naročila](https://navodila.nabis.si/posiljanje_narocila)

From: <https://navodila.nabis.si/>- **Nabis navodila za uporabo**

Permanent link: **<https://navodila.nabis.si/kosarica?rev=1458310412>**

Last update: **2017/05/06 20:29**